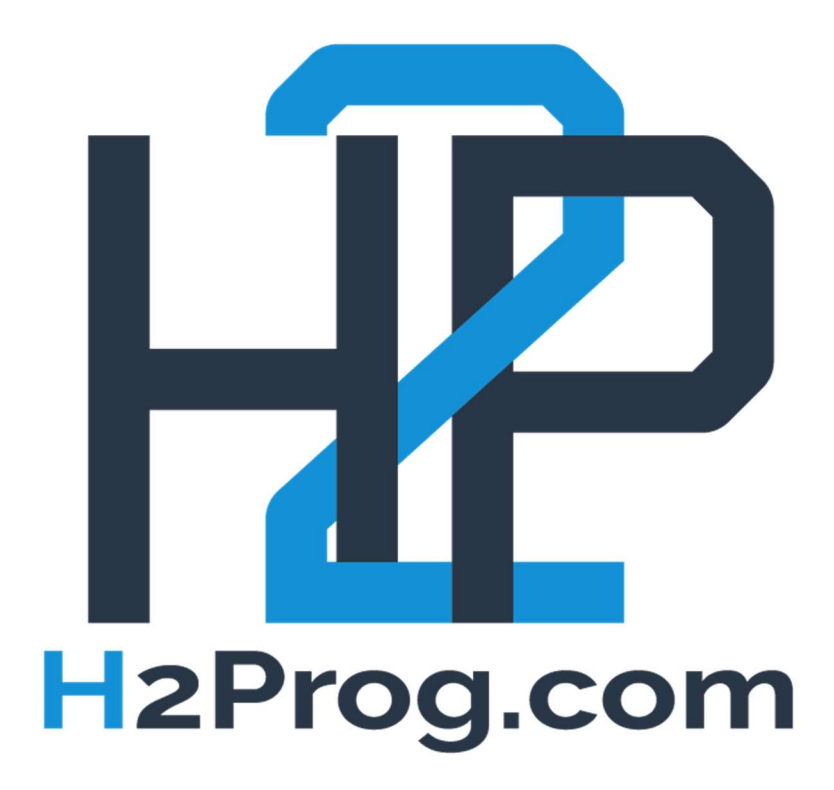

# Evaluation S1 3 heures

## Exercice  $1:$  Les bases d'un site web  $-5$  points

#### Compétences : Savoir créer des pages web en HTML et CSS

A l'aide des langages HTML et CSS exclusivement, créer un site web basique dont voici les caractéristiques :

- Un menu horizontal permettra de naviguer de page en page. Son texte sera blanc et sa couleur de fond aura une teinte sombre.
- La partie header contiendra une image (un logo par exemple) qui sera centrée, encadrée en noir et avec des angles arrondis.
- Le footer contiendra un texte centré de couleur blanche sur un fond de couleur sombre (la même que celle utilisée sur le menu).

3 pages sont à créer :

- Accueil : l'accueil contiendra un simple texte de plusieurs lignes présentant le site (utilisation possible de texte généré automatiquement).
- Réalisations : la page « réalisations » doit contenir une image et un texte sur son côté droit, puis une autre image en dessous, et un texte sur son côté gauche.
- Contact : créer un formulaire de contact en HTML contenant 3 champs : nom, mail et message. Un bouton permettra de valider le formulaire (la partie traitement n'est pas demandée).

#### Il est requis d'utiliser les balises HTML appropriées pour arriver au résultat.

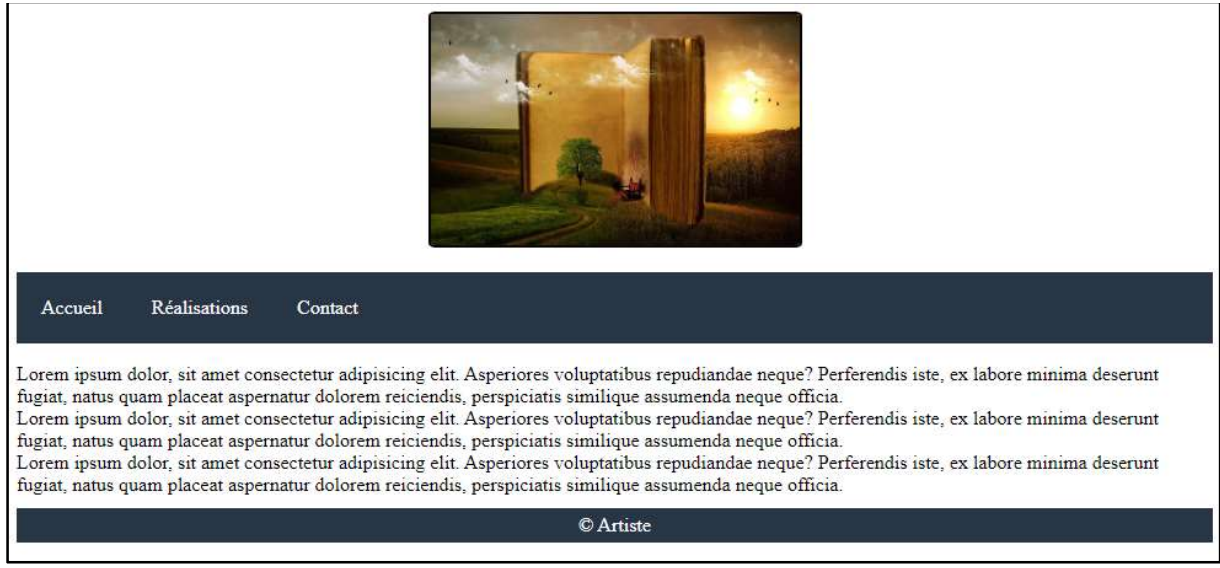

#### Ci-dessous le site réalisé lors de la correction :

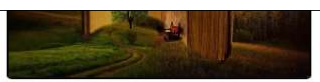

Réalisation Contact Accueil

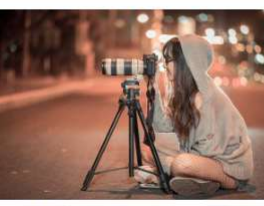

orem ipsum dolor sit amet consectetur adipisicing elit. Atque, error, ullam commodi ea consectetur, laborum corporis veritatis iste architecto quidem sunt suscipit repellat praesentium nostrum! Sed<br>eligendi obcaecati assumenda! Quas aut molestias tenetur ipsam asperiores ad, enim tempora placeat perferendis quam consequuntur distinctio laboriosam amet iure delectus libero fugit consectetur. procession d'alemanica del transformat de la establecitat del certa de la establecitat del conservat de la est<br>quibusdam doloribus odio totam! Vero ex expedita est, delectus nostrum necessitatibus excepturi sunt<br>quam saepe .<br>fuga dolore consectetur minima repellat, neque, sapiente debitis blanditiis pariatur voluptate aliquid<br>laborum eaque aut, tempora libero distinctio. Corporis beatae consequuntur porro excepturi numquan nihil. Veniam consequuntur sint repudiandae officiis ipsam illo obcaecati aut expedita voluptatem sed<br>sunt dignissimos, autem, fugiat provident consequatur blanditiis placeat laboriosam ea! Unde eius perferendis sit repudiandae repellat qui odit voluptatum deleniti numquam! Reprehenderit eligendi at

em vel saepe molestias quae, quod voluptatum dicta tenetur possimus, iusto quo harum? Dolorum repudiandae deserunt totam vitae doloribus,<br>iccusamus ducimus quas, excepturi earum veniam neque optio iste consectetur deleniti ab ea mollitia exercitationem ducimus explicabo libero veritatis suscipit alias, ipsum, pariatur accusantium. Dicta consectetur quia incidunt iusto referentationem magni id nihil ipsam, tempore culpa quaerat corrupti susci quasi officiis. Distinctio pariatur, impedit asperiores non veritatis autem ipsa ex illo eligendi quasi repudiandae commodi! Ratione minima quibusdam repellendus fugit sit vel praesentium quasi. Dolore earum vero non ab rem quam eligendi quos reiciendis, excepturi quis consectetur<br>aliquid inventore vel ea? Molestiae autem nihil assumenda, aliquam, minima conse

dolorum, mollitia consequuntur! Repellendus optio minus<br>Lorem ipsum dolor sit amet consectetur adipisicing elit. Atque, error, ullam commodi ea consectetur, laborum corporis veritatis iste architecto quidem sunt suscipit repellat praesentium nostrum! Sed<br>eligendi obcaecati assumenda! Quas aut molestias tenetur ipsam asperiores ad, enim tempora placeat perferendis quam consequuntur distinctio laboriosam amet iure delectus libero fugit consectetur. uibusdam doloribus odio totam! Vero ex expedita est, delectus nostrum necessitatibus excepturi sunt<br>uam saepe itaque, doloribus natus, eveniet nihil. Aspernatur veritatis voluptates a minus itaque facilis tuga dolore consectetur minima repellat, neque, sapiente debitis blanditiis pariatur voluptate aliquid<br>laborum eaque aut, tempora libero distinctio. Corporis beatae consequuntur porro excepturi numquam nihil. Veniam consequuntur sint repudiandae officiis ipsam illo obcaecati aut expedita voluptatem sed uunt dignissimos, autem, fugiat provident consequatur blanditiis placeat laboriosam ea! Unde eius<br>perferendis sit repudiandae repellat qui odit voluptatum deleniti numquam! Reprehenderit eligendi at

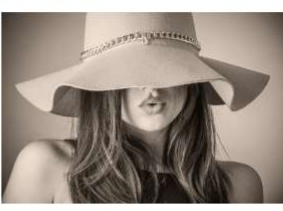

tem vel saepe molestias quae, quod voluptatum dicta tenetur possimus, iusto quo harum? Dolorum repudiandae deserunt totam vitae doloribus,<br>accusamus ducimus quas, excepturi earum veniam neque optio iste consectetur delenit ab ea mollitia exercitationem ducimus explicabo libero veritatis suscipit alias, ipsum, pariatur accusantium. Dicta consectetur quia incidunt iusto rer<br>exercitationem magni id nihil ipsam, tempore culpa quaerat corrupti su ,<br>uibusdam repellendus fugit sit vel praesentium quasi. Dolore earum vero non ab rem quam eligendi quos reiciendis, excepturi quis consectetur<br>liquid inventore vel ea? Molestiae autem nihil assumenda, aliquam, minima conse lolorum, mollitia consequuntur! Repellendus optio minus

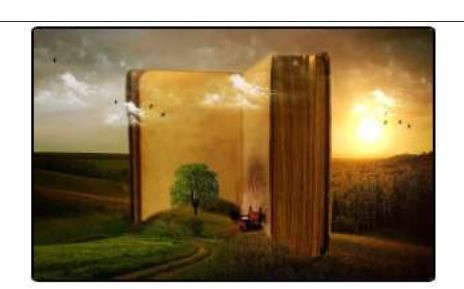

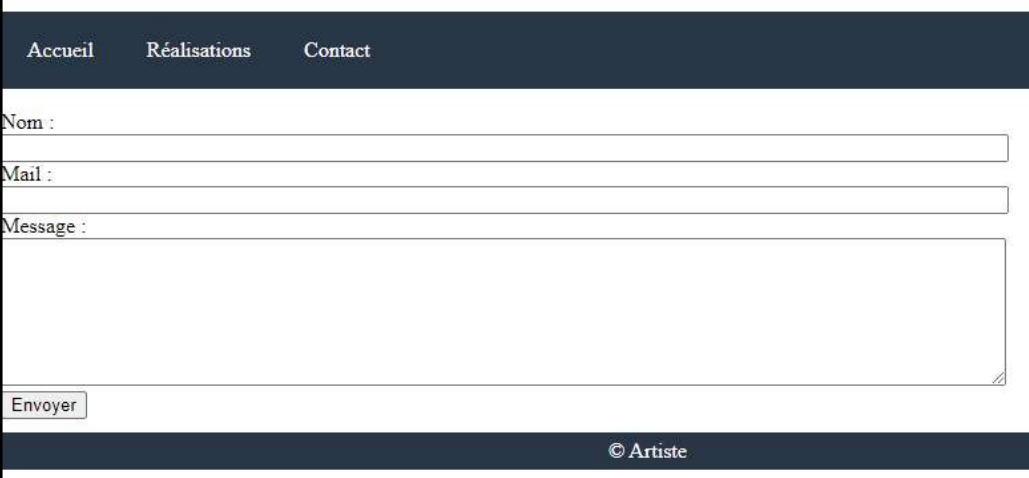

## Exercice 2 : Site web et Framework CSS - 7 points

Compétences : Savoir créer un site web utilisant un Framework CSS, mettre en place une structure de site commune à toutes les pages.

A l'aide des langages HTML, CSS, PHP et du Framework Bootstrap, créer un site web possédant les caractéristiques suivantes :

- Header : Contient le titre du site « La pépinière verte » et le menu horizontal positionné à l'extrémité droite. Il sera de couleur verte (celle définie par Bootstrap) et les textes seront écrits en blanc.
- Footer : Contient le copyright positionné au centre et bloqué en bas du site. Il sera de la même couleur que le header.

Les parties header et footer doivent être communes à toutes les pages du site web.

3 pages sont à créer :

- Accueil : l'accueil contiendra un titre de la même couleur que le header, positionné au centre de la page. Une image sera positionnée en dessous du titre (utilisation possible d'images générées automatiquement).
- La pépinière : la page « la pépinière » doit contenir un « jumbotron » Bootstrap et des « cards » (voir l'exemple de la correction).
- Contact : créer un formulaire de contact en utilisant Bootstrap et contenant 3 champs : nom, mail et message.

Un bouton permettra de valider le formulaire (la partie traitement n'est pas demandée).

Il est recommandé d'utiliser la documentation du Framework Bootstrap.

Ci-dessous le site réalisé lors de la correction :

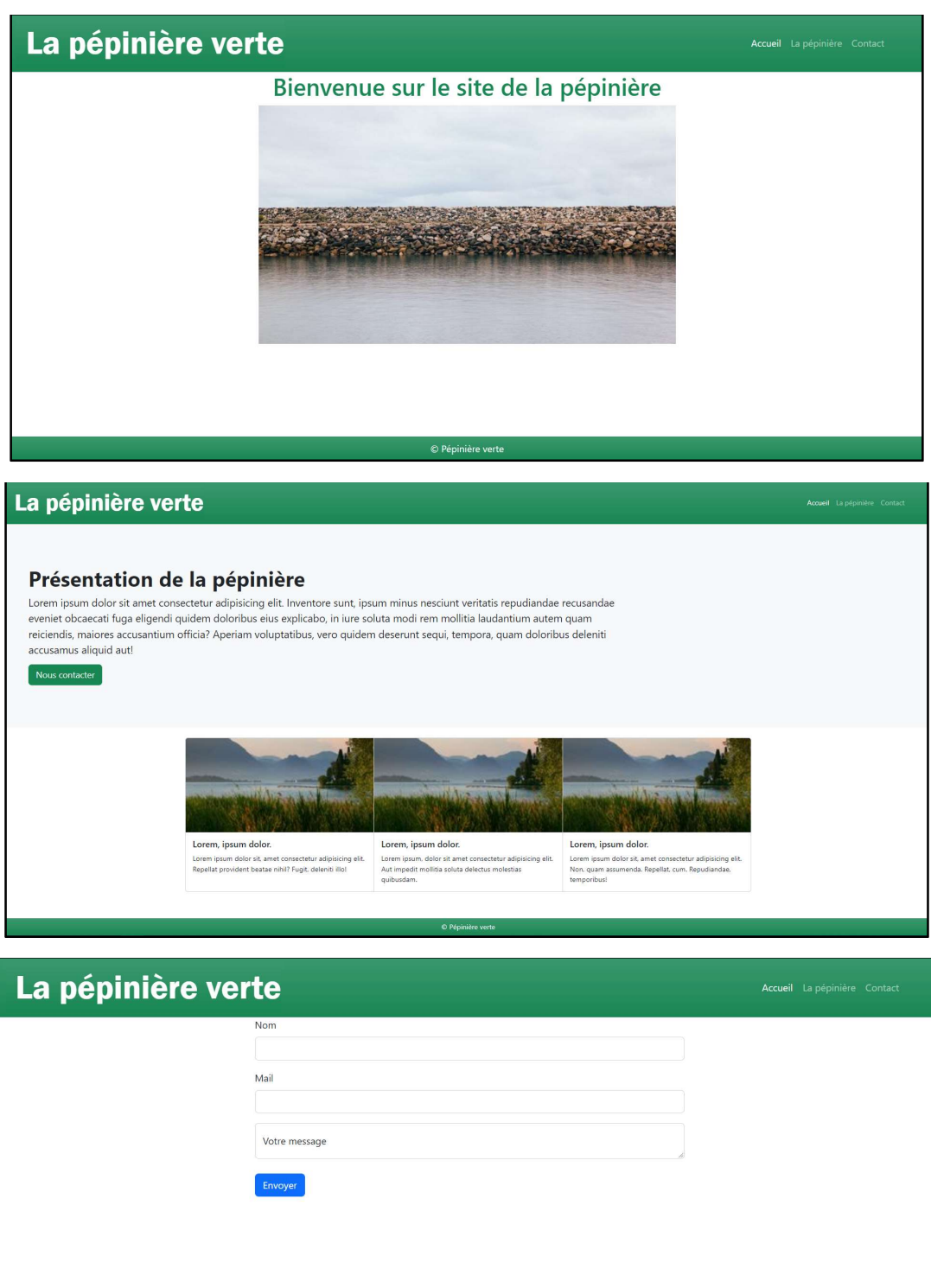

**Example 19** 

### Exercice 3 : Programmation JavaScript – 8 Points

Compétences : Intégrer du JavaScript dans une page web, Connaître les bases du JavaScript et du DOM, Programmer en JavaScript.

Créer une application JavaScript basique permettant à un utilisateur de saisir un nombre et de choisir entre l'affichage de la table de multiplication de ce nombre, ou bien le cumul des x premiers nombres inférieurs au nombre saisi.

- Partie 1 : Créer le formulaire HTML :
	- o Une liste déroulante est affichée à l'écran, permettant de choisir entre les deux options de calcul (le cumul ou la table de multiplication)
	- o Une fois l'option choisie, un nouveau champ apparaît à l'écran, permettant à l'utilisateur d'écrire le nombre désiré.

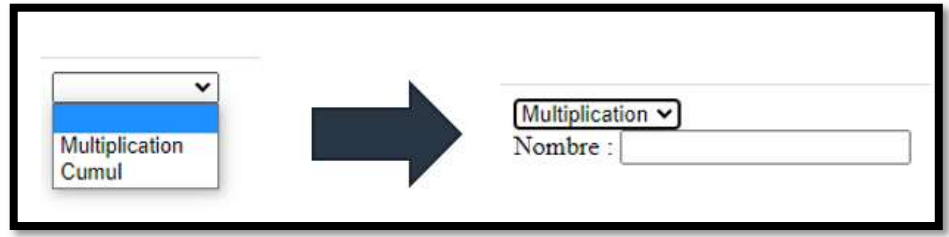

- Partie 2 : Calcul et affichage du résultat
	- o Afficher sur la page web le résultat de l'opération sélectionnée.
	- o A chaque modification du nombre ou de l'opération voulue, le résultat est mis à jour instantanément.

Voici des exemples de résultats attendus :

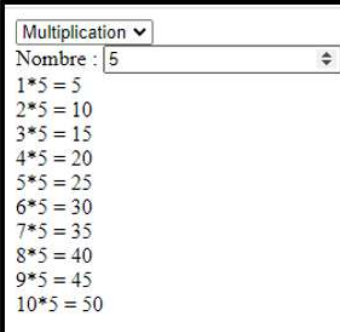

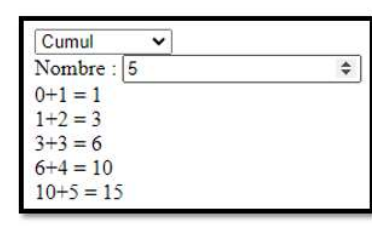

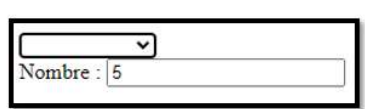

Respecter l'affichage des exemple ci-dessus.